# **Berechtigungen im eigenen Kursbereich**

## **Änderungen in Moodle 4**

Im Zuge der Migration auf das neue Moodle-System wurde auch das Rechte- und Rollenmodell überarbeitet. Um die Performanz des Systems zu verbessern, haben wir vor allem die Vererbung von Rechten über ganze Kursbereiche hinweg reduziert. Dies bringt an verschiedenen Stellen Veränderungen mit sich, die nachfolgend beschrieben sind.

#### **Rechte im eigenen Kursbereich**

Ist Ihnen ein eigener Kursbereich zugeordnet, haben Sie dort Rechte als "Kursbereichsverwalter\*in" und können so neue Kurse anlegen, bearbeiten und auch wieder entfernen. Da die damit verbundenen Rechte nicht vollständig vom Kursbereich in die neuen Kurse vererbt werden, ist es wichtig, dass Sie sich zusätzlich in Ihren Kursen als Dozent\*in einschreiben, damit Sie alle Funktionen innerhalb des Kurses zur Verfügung haben.

Sollten Sie einen Kurs zusammen mit mehreren Personen gemeinsam verwalten, tragen Sie alle Personen bitte auch immer in der entsprechenden Rolle in den Kurs ein.

#### **Sortieren von Kursen**

Aufgrund der geänderten Berechtigungen haben Sie als Lehrende\*r leider nicht mehr die Möglichkeit, die Kurse in Ihrem eigenen Kursbereich beliebig zu sortieren oder in der Reihenfolge zu verschieben.

LÖSUNG:

- 1. Die Kurse werden systemseitig intervallmäßig alphabetisch sortiert. Über die Benennung der Kurse (Kurstitel) können Sie folglich Einfluss auf die Sortierung nehmen.
- 2. Des Weiteren möchten wir Ihnen an dieser Stelle die Nutzung der zentralen Seite "Meine Kurse" ans Herz legen. Im Gegensatz zum eigenen Kursbereich sehen Sie dort auch Kurse, in die Sie als Teilnehmer\*in eingeschrieben sind, d. h. alle Kurse, die für Sie relevant sind. Auf dieser Seite können Sie die Ansicht der Liste auch nach letztem Zugriff sortieren, Favoriten festlegen und Kurse aus der Ansicht entfernen.
- 3. Studierende nutzen voranging den direkten Link zum Kurs oder die zentrale Seite "Dashboard", die ebenfalls individuell gestaltet werden kann.

#### **Unterordner im eigenen Kursbereich**

Im neuen Moodle-System ist es leider nicht mehr möglich, selbst Unterordner anzulegen, um dort verschachtelt Kurse abzulegen, da dies sowohl durch die Rechte-Vererbung, aber auch die enorme Anzahl an Kursen, die in Unterordnern "archiviert" wurden, negativen Einfluss auf die Gesamtperformanz des Systems hatte.

LÖSUNG:

- 1. Archivierung: im Laufe des WiSe 23/24 möchten wir Ihnen einen neuen Prozess zur Kursarchivierung vorstellen. Ziel wird es sein, zu vermeiden, dass Sie überhaupt eine große Anzahl alter Kurse in Ihrem eigenen Bereich aufbewahren. Sobald wir diesen neuen Ablauf in Moodle 4 zur Verfügung stellen können, informieren wir Sie in jedem Fall gesondert.
- 2. Kurse, die nicht (mehr) aktiv genutzt werden, sollten Sie verbergen. Studierende sehen diese somit gar nicht.

### **Infoblock im eigenen Kursbereich**

Im neuen System ist es nicht mehr möglich, die Beschreibung des Kursbereichs zu nutzen, um allgemeine Informationen für alle Studierenden kursübergreifend abzulegen.

LÖSUNG:

1. Sie können selbstverständlich eine "Info-Kurs" anlegen und ganz oben im Kursbereich anordnen. Den Einschreibeschlüssel hinterlegen Sie am besten im Beschreibungsfeld des Kurses, damit sich alle Studierenden dort eintragen können.

From: <https://blendedlearning.th-nuernberg.de/wiki/blendedlearning/> - **Wiki Digitale Lehre**

Permanent link: **[https://blendedlearning.th-nuernberg.de/wiki/blendedlearning/doku.php?id=moodle4:berechtigungen\\_kursbereich](https://blendedlearning.th-nuernberg.de/wiki/blendedlearning/doku.php?id=moodle4:berechtigungen_kursbereich)**

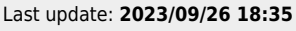

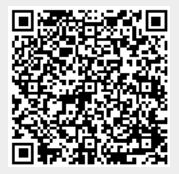